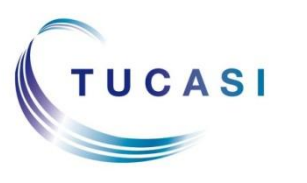

#### **Schools Cash Office**

Income Administration Software

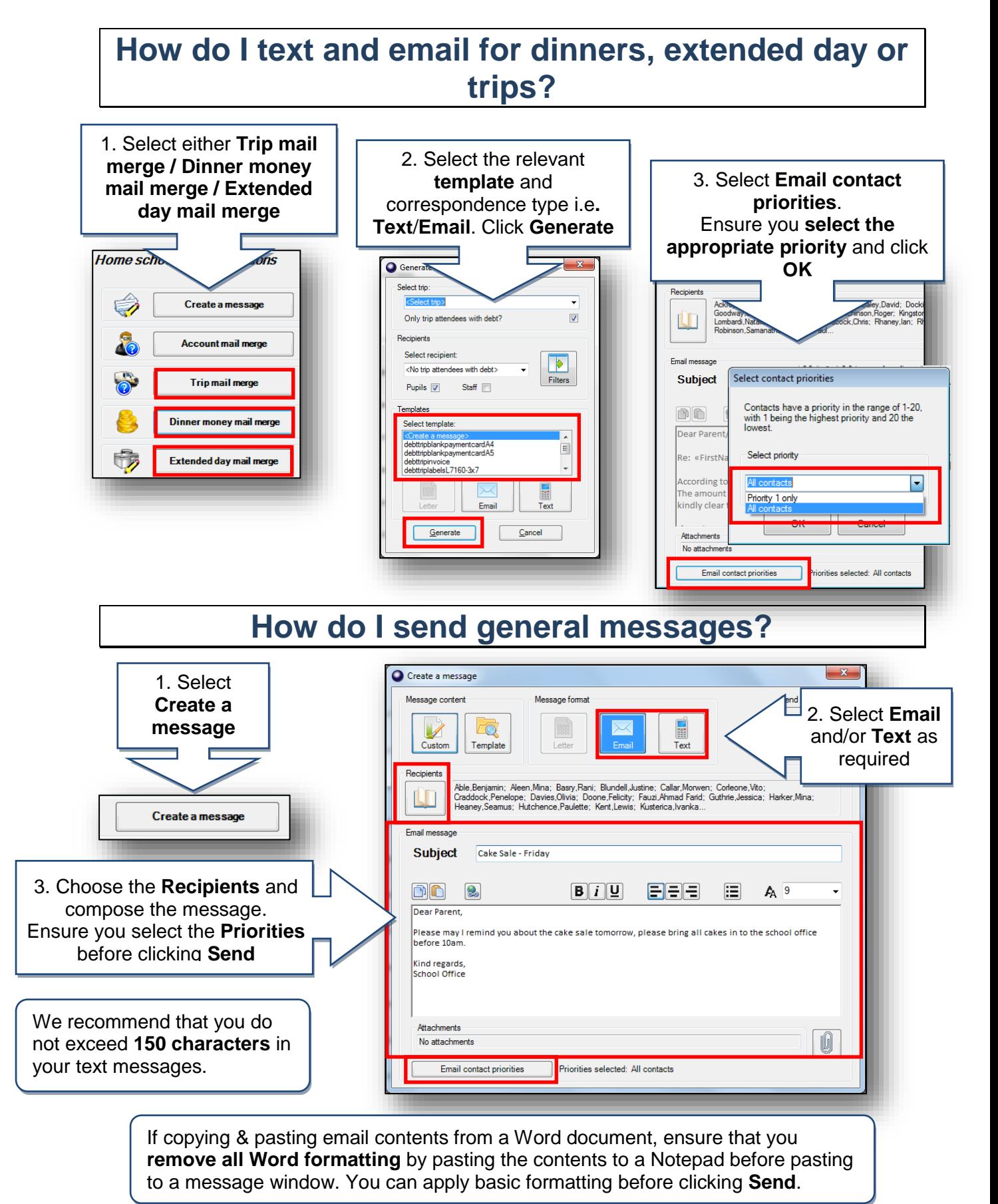

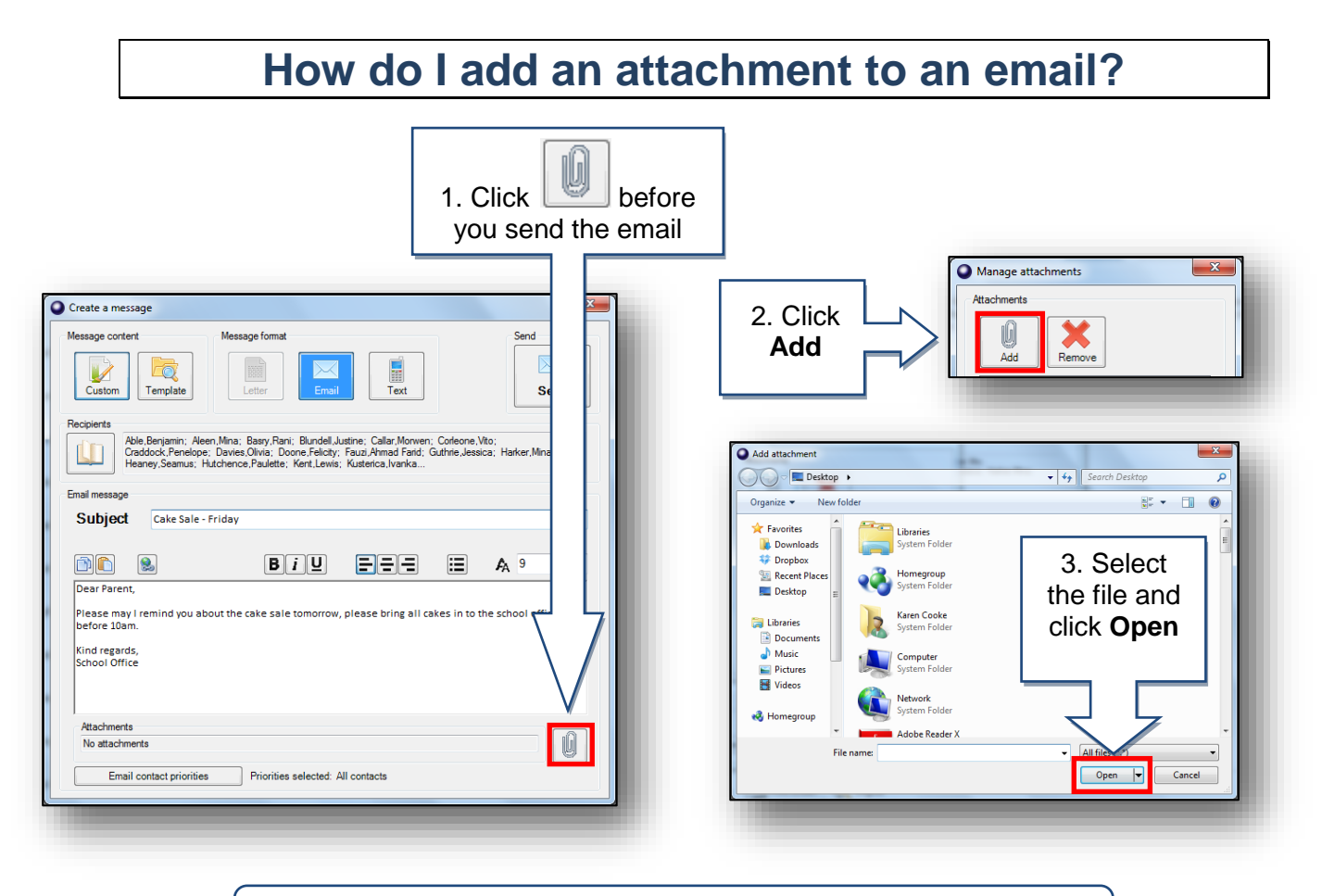

We recommend that the overall size of all attachments does not exceed **2MB**. Saving them in a pdf format will keep the size down.

# **How do I edit the templates?**

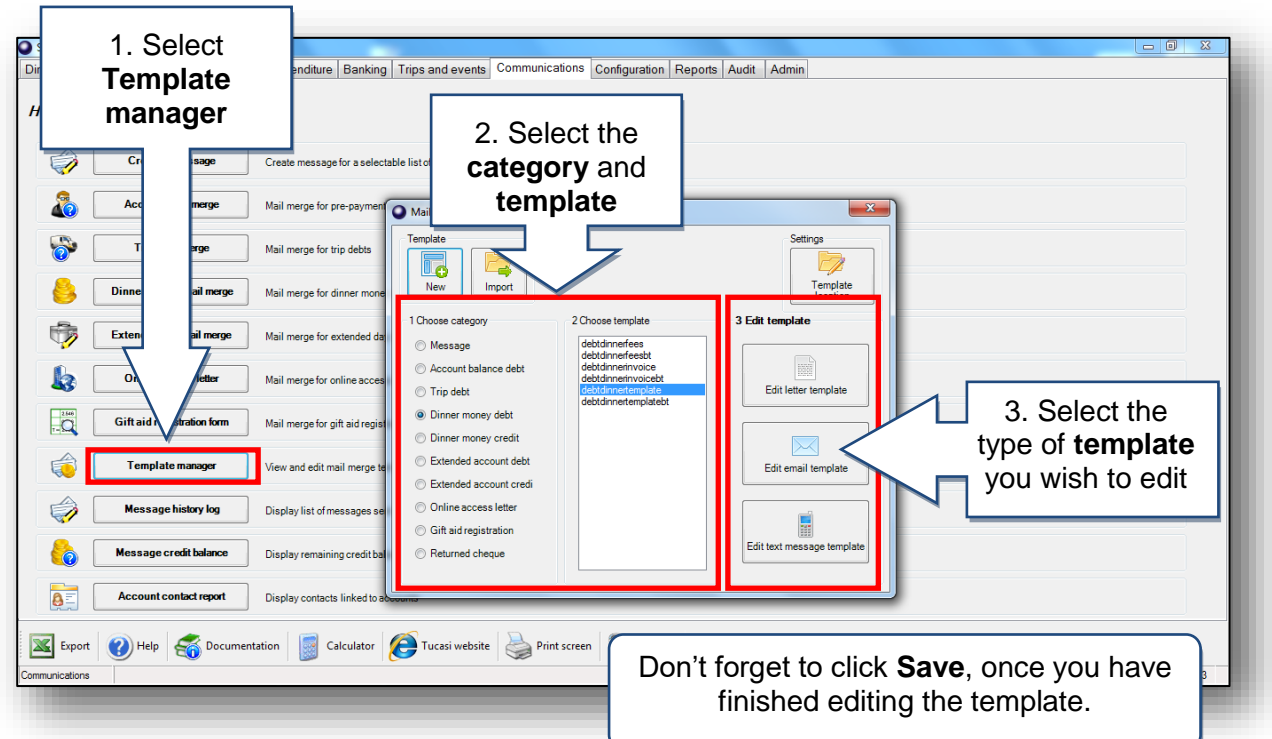

### **How can I view sent messages?**

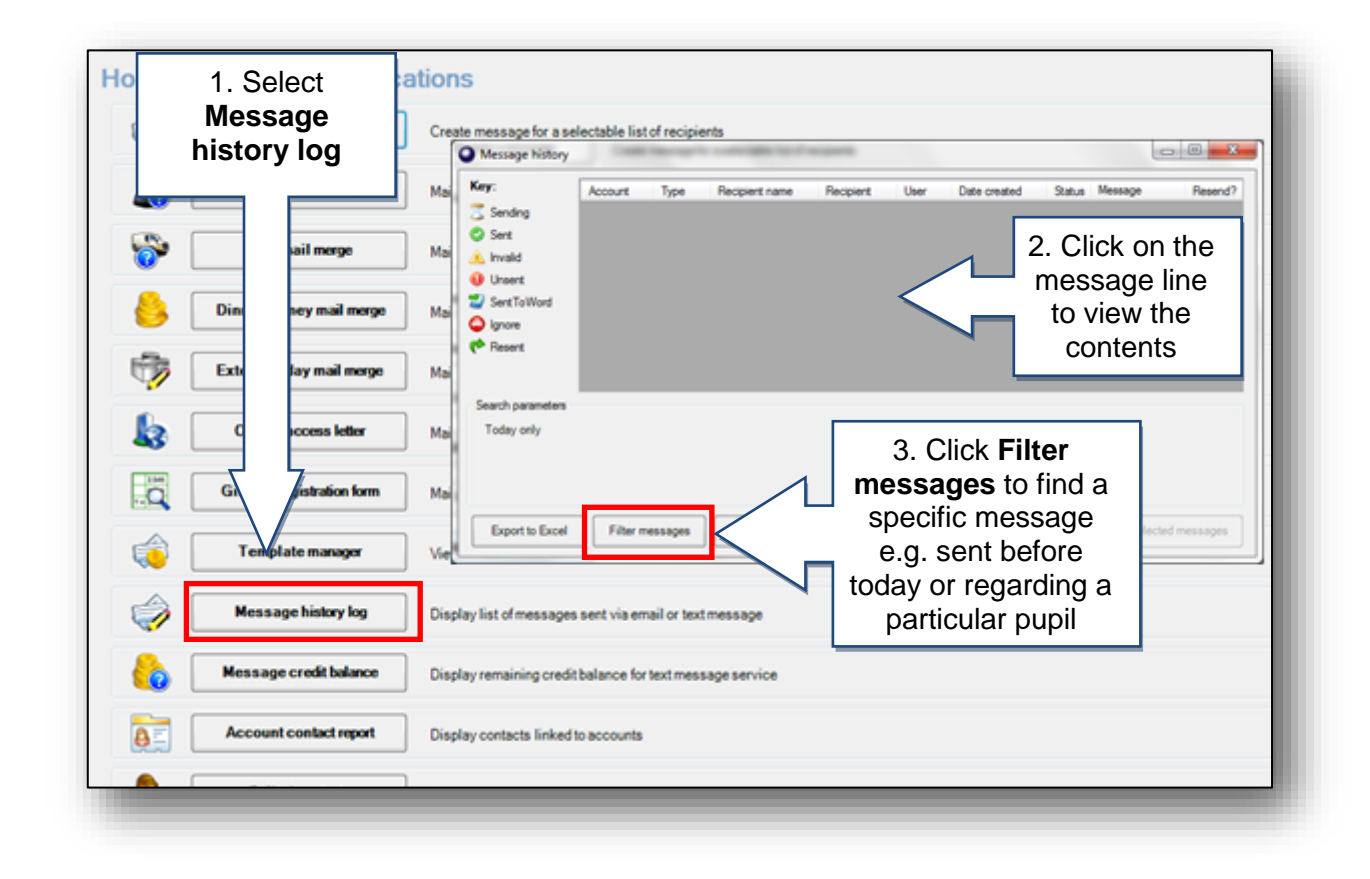

## **How can I view my text credit?**

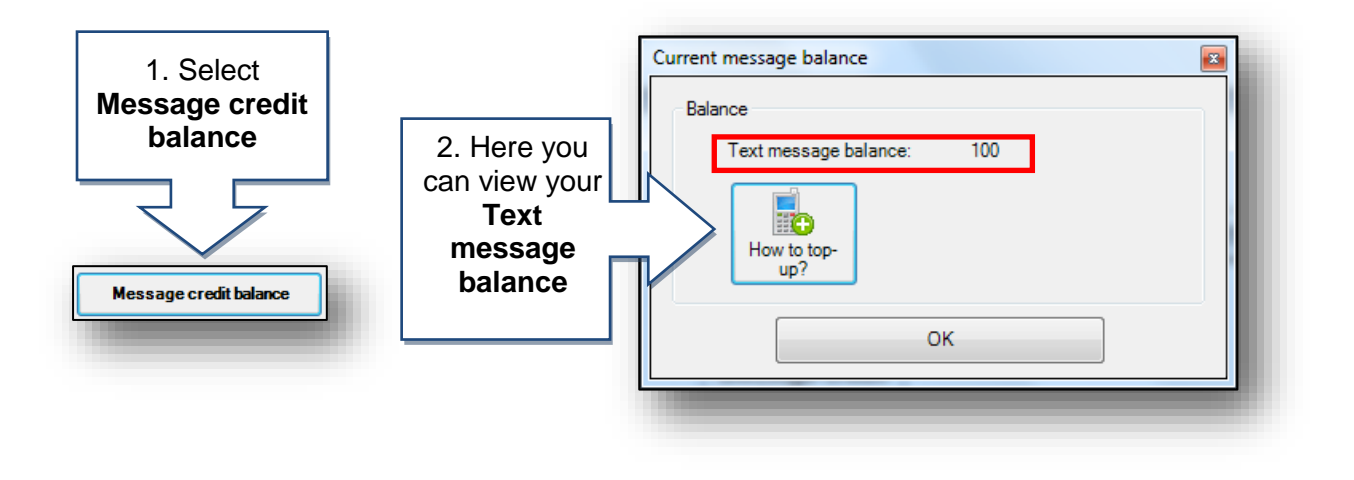

Select **How to top-up?** to request more text credits.

### **How can I send a message to selected recipients from home?**

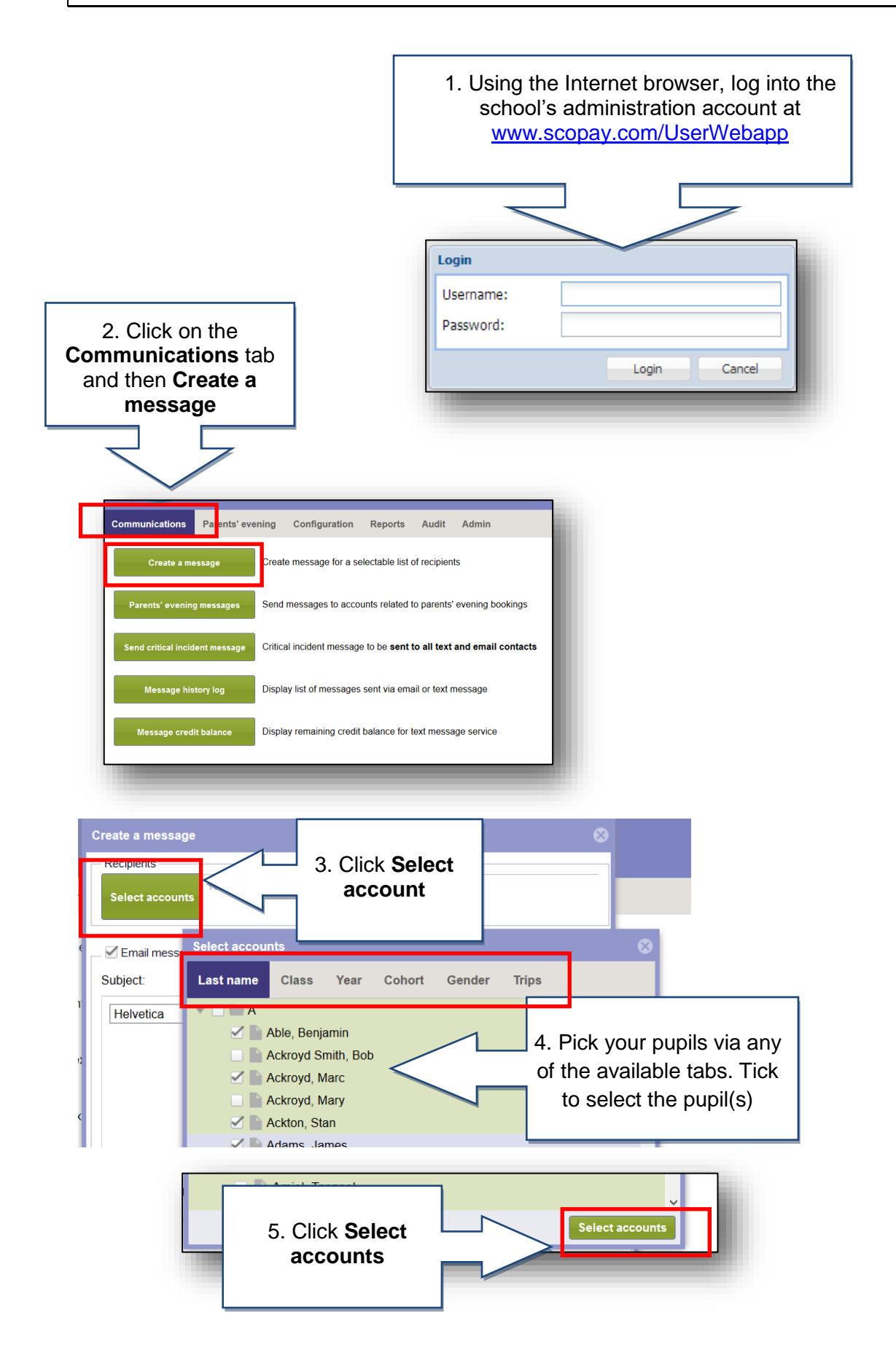

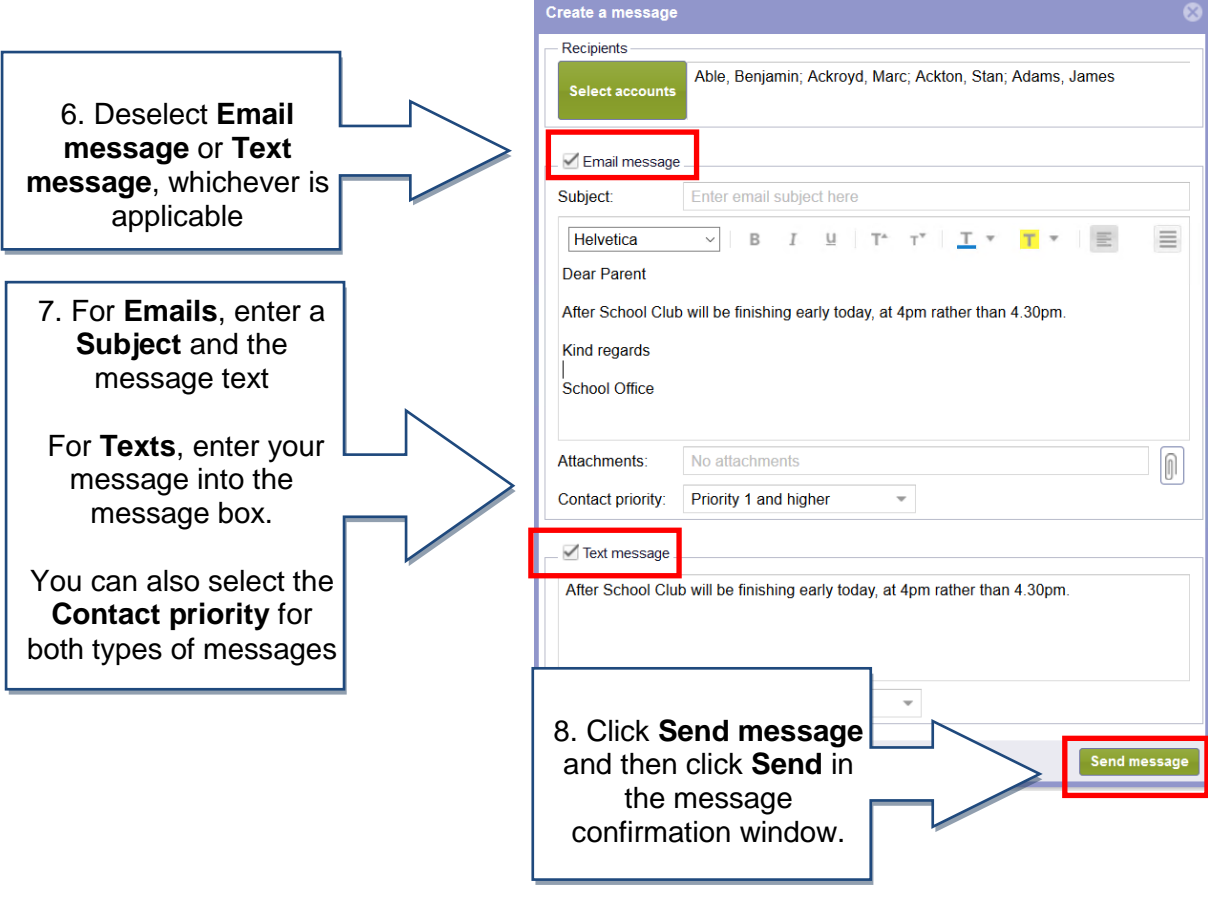

A warning message will be displayed if your text message exceeds 150 characters. Messages of more than 150 characters may be charged as two texts.

Text messages will not be sent if you have insufficient credits.

TIP: you can check your text credit balance by selecting 'Message credit balance' on the Communications tab.

#### How can I send a critical incident message from **home?** <u>credit</u>

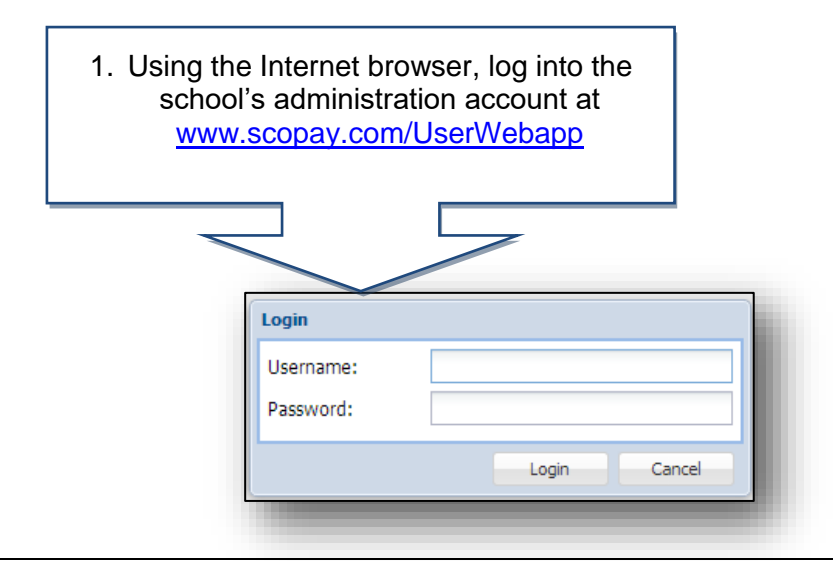

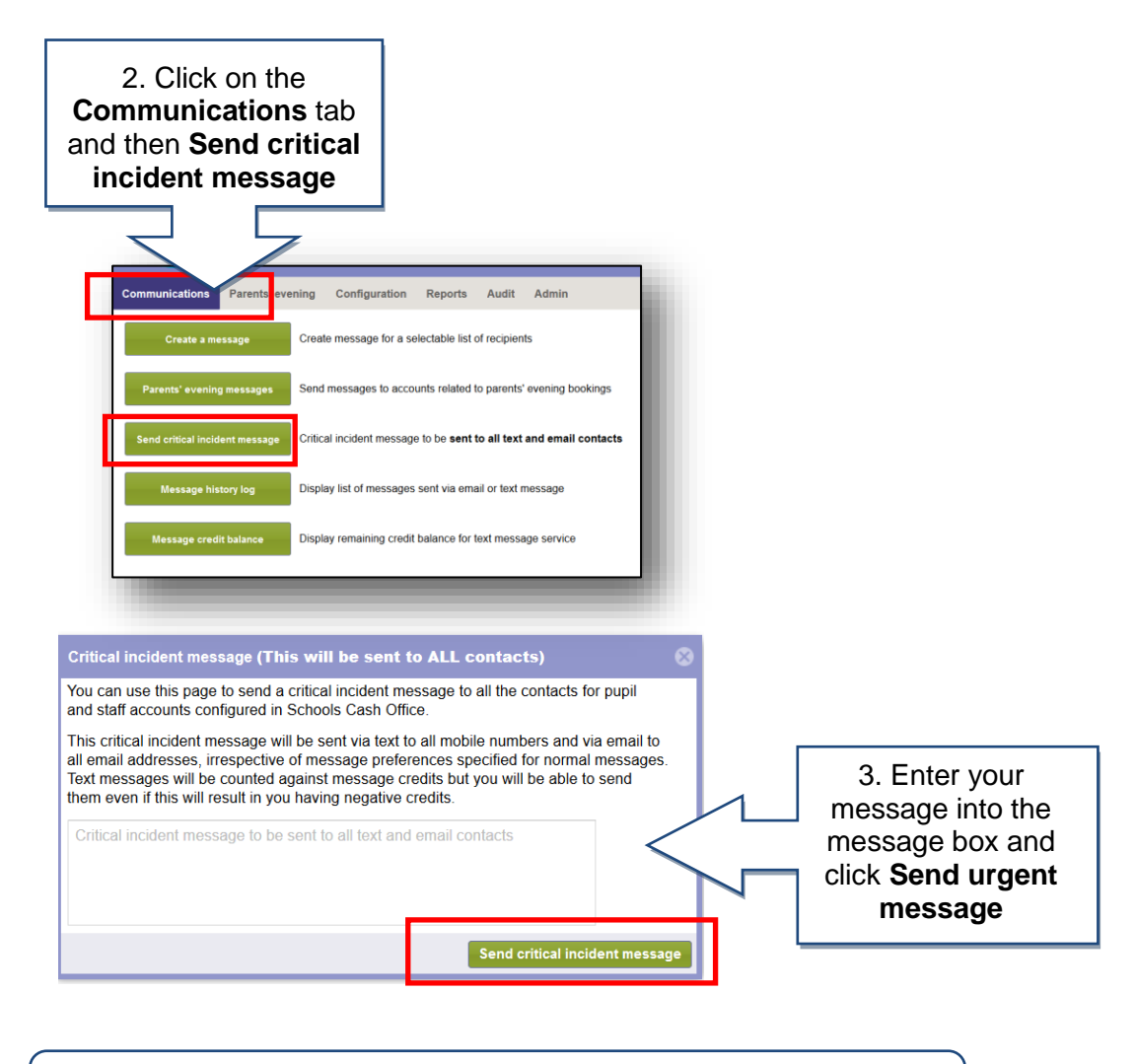

This message will be sent via SMS (text) and E-mail to all contacts in SCO irrespective of message preference or priority. SMS messages will be sent even if you have insufficient credits.

# **How can I check and/or resend messages?**

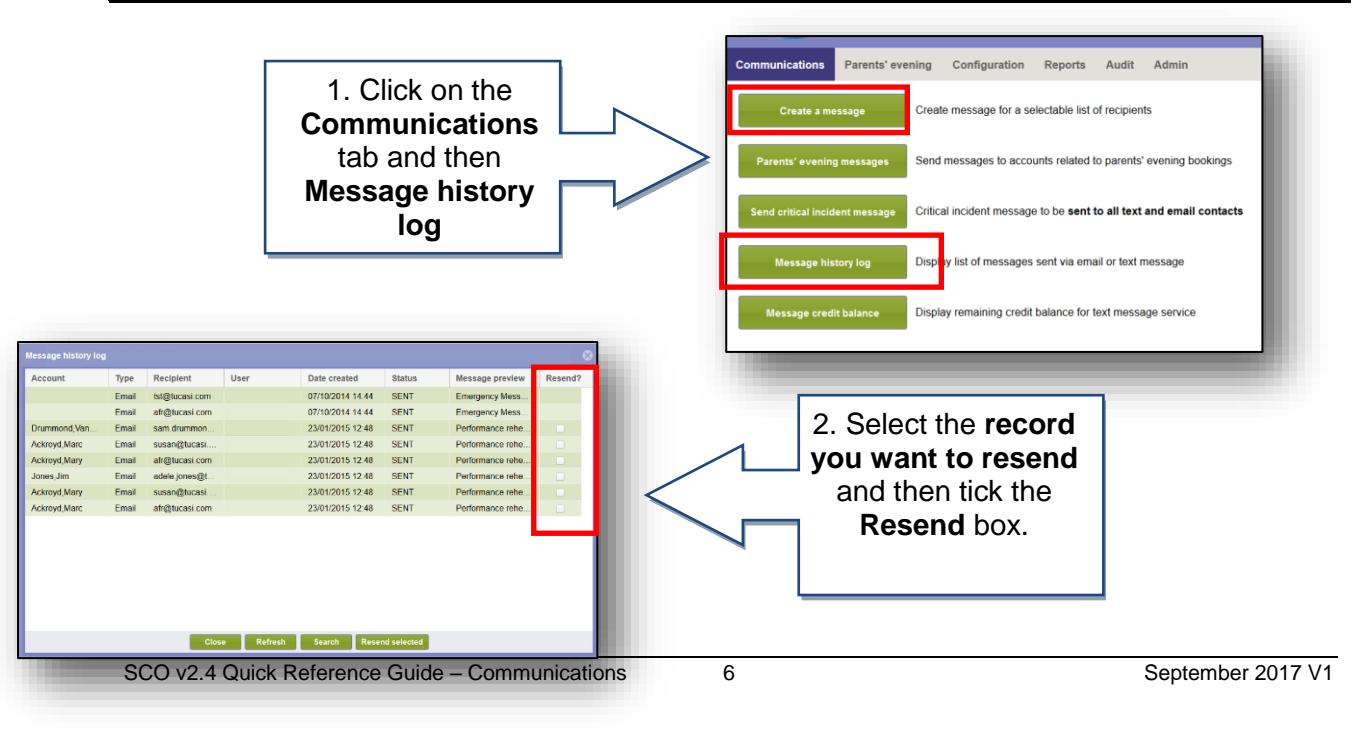

## **How can I check the Text message credit balance?**

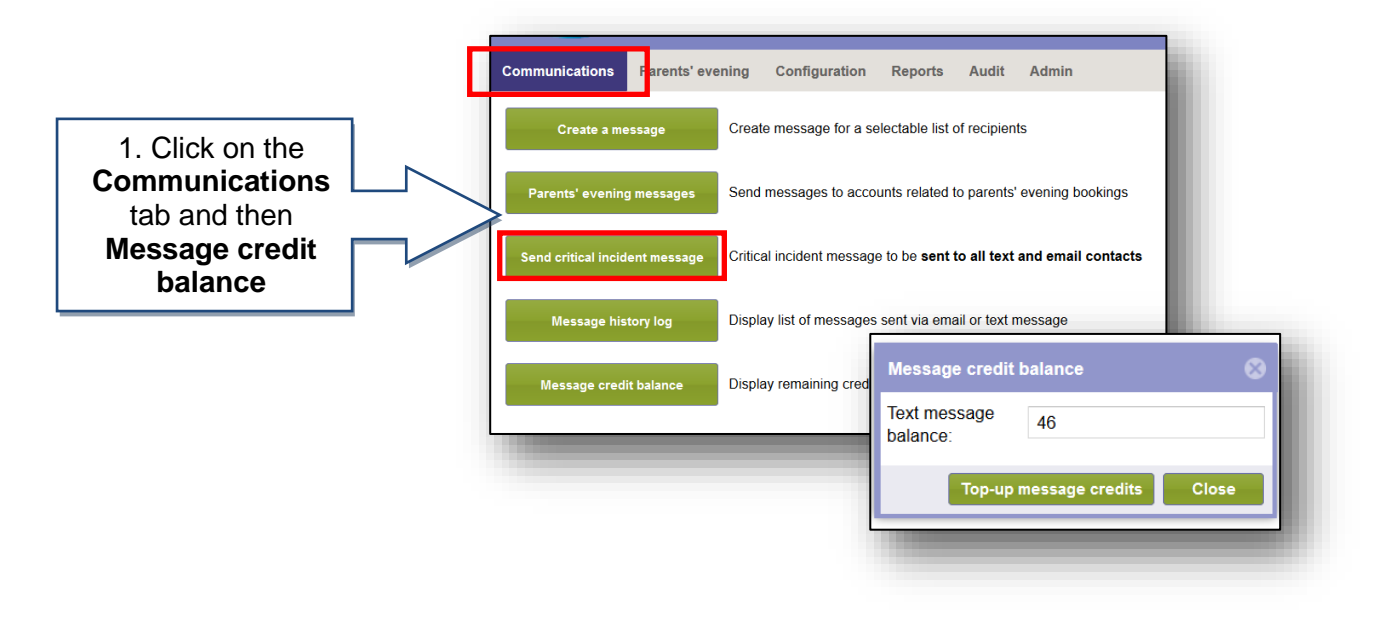

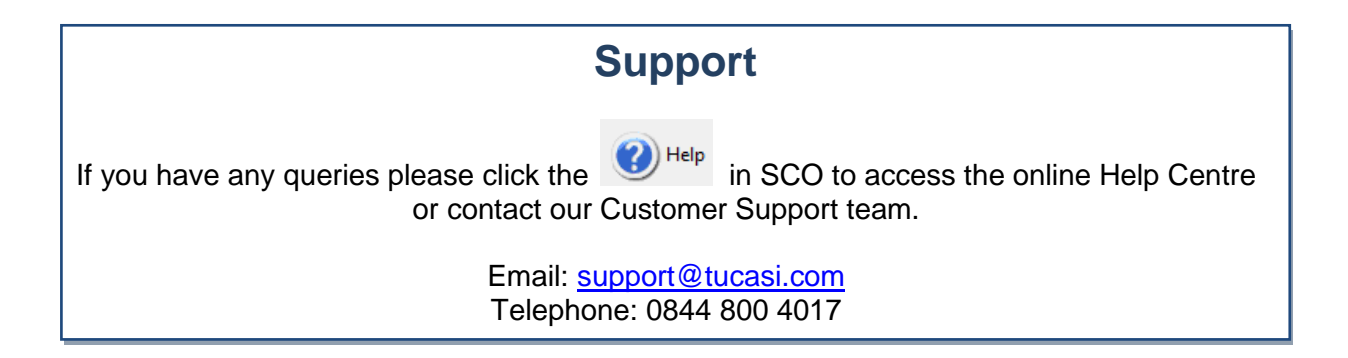